## **Recitation 11: More Malloc Lab**

Instructor: TA(s)

Bryant and O'Hallaron, Computer Systems: A Programmer's Perspective, Third Edition **1**

# **Understanding Your Code**

- $\blacksquare$  Sketch out the heap
- **Add Instrumentation**
- **Use tools**

## **Sketch out the Heap**

■ Start with a heap, in this case implicit list

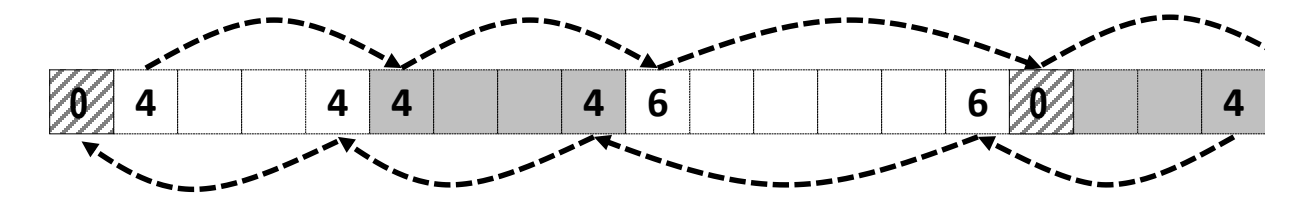

 **Now try something, in this case, extend\_heap block\_t \*block = payload\_to\_header(bp); write\_header(block, size, false); write\_footer(block, size, false); // Create new epilogue header block\_t \*block\_next = find\_next(block); write\_header(block\_next, 0, true);**

## **Sketch out the Heap**

### **Here is a free block based on lectures 19 and 20**

- Explicit pointers (will be well-defined see writeup and Piazza)
- Optional boundary tags

### **If you make changes to your design beyond this**

- Draw it out.
- If you have bugs, pictures can help the staff help you

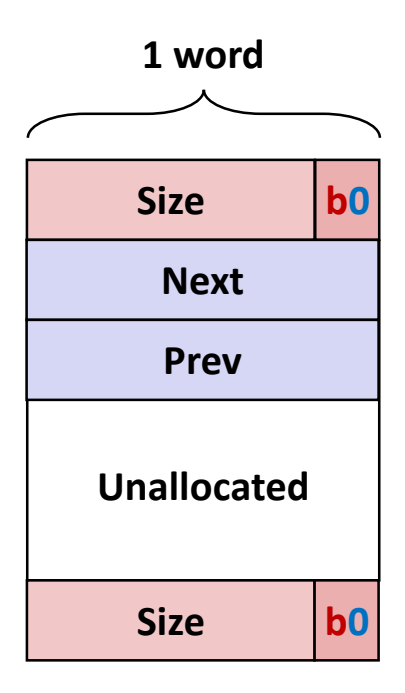

**Free Block**

## **Add Instrumentation**

**Remember that measurements inform insights.**

- Add temporary code to understand aspects of malloc
- Code can violate style rules or 128 byte limits, because it is temporary
- **Particularly important to develop insights into performance before making changes**
	- What is expensive throughput-wise?
	- How much might a change benefit utilization?

## **Add Instrumentation example**

**Searching in find\_fit is often the slowest step**

#### **How efficient is your code? How might you know?**

■ Compute the ratio of blocks viewed to calls

```
static block_t *find_fit(size_t asize)
{
    block_t *block;
call_count++;
    for (block = heap_listp; get_size(block) > 0;
                              block = find_next(block))
    {
        if (!(get_alloc(block)) && (asize <= get_size(block)))
        {
            return block;
        }
    }
    return NULL; // no fit found
       block_count++;
```
**8** Bryant and O'Hallaron, Computer Systems: A Programmer's Perspective, Third Edition **6** 

## **Add Instrumentation cont.**

### ■ What size of requests?

- How many 8 bytes or less?
- How many 16 bytes or less?
- What other sizes?
- What else could you measure? Why?
- **Remember that although the system's performance varies**
	- The mdriver's traces are deterministic
	- **Neasured results should not change between runs**

### **Use tools**

#### **Use mm\_checkheap()**

- Write it if you haven't done so already
- Add new invariants when you add new features
- Know how to use the heap checker.
	- Why do you need a heap checker? 2 reasons.

#### **Use gdb**

- You can call print or mm\_checkheap whenever you want in gdb. No need to add a while lot of printf's.
- **Offers useful information whenever you crash, like backtrace.**

### **mdriver-emulate**

- Testing for 64-bit address space
- **Use correctly sized masks, constants, and other variables**
- **Be careful about subtraction between size types (may re result in underflow/overflow)**
- **Reinitialize your pointers in mm\_init**

## **Garbled Bytes**

### **Malloc library returns a block**

- mdriver writes bytes into payload (using memcpy)
- mdriver will check that those bytes are still present
- If malloc library has overwritten any bytes, then report garbled bytes
	- Also checks for other kinds of bugs
- **Now what?**
- **The mm\_checkheap call is catching it right?**
- **If not, we want to find the garbled address and watch it**

## **Garbled Bytes and gdb**

- **Get out a laptop**
- **Login to shark machine**
- **wget [http://www.cs.cmu.edu/~213/activities/rec11b.tar](http://www.cs.cmu.edu/~213/activities/rec12.tar)**
- **tar xf rec11b.tar**

#### **mm.c is a fake explicit list implementation.**

- Source code is based on mm\_baseline.c
- A few lines of code are added that vaguely resembles what an explicit list implementation could have.

### **GDB Exercise**

### **gdb --args ./mdriver -c ./traces/syn-array-short.rep -D**

```
(gdb) r
// Sample output follows
Throughput targets: min=6528, max=11750, benchmark=13056
Malloc size 9904 on address 0x800000010.
...
ERROR [trace ././traces/syn-array-short.rep, line 12]: 
block 0 has 8 garbled bytes, starting at byte 0
...
Terminated with 2 errors
[Inferior 1 (process 13470) exited normally]
(gdb)
```
### **GDB Exercise cont.**

■ What is the first address that was garbled?

■ Use gdb watch to find out when / what garbled it.

```
(gdb) watch * 0x800000010
(gdb) run
```

```
// Keep continuing through the breaks:
// mm_init()
// 4 x memcpy
Hardware watchpoint 1: *0x800000010
Old value = -7350814
New value = 0
mm_malloc (size=50084) at mm.c:272
                                                  We just broke in
                                                  after overwriting
```
Bryant and O'Hallaron, Computer Systems: A Programmer's Perspective, Third Edition **13**

## **Second Exercise**

**Well fine, the bug from the first exercise was very artificial. No one just sets bytes to 0 for no reason.**

**Try this more plausible exercise:**

**\$ gdb --args ./mdriver-2 -c traces/syn-array-short.rep**

**What error was printed to the console?**

**The function that prints the error is named malloc\_error. Add a breakpoint for it if you want.**

## **Second Exercise**

**The library must've written the header and footer for the out-of-bounds payload at some point. Add a watchpoint for either address, or both.**

**…So, the writes occurred in place. Is the place function wrong, or was it just given a bad argument?**

**Hint: the bug is found in at basically the same place as last recitation's bug.**

**It's caused by a careless typo, like nearly all others bugs.**

# **Tips for using our tools**

- Run mdriver with the –D option to detect garbled bytes as **early as possible. Run it with –V to find out which trace caused the error.**
- **Note that sometimes, you get the error within the first few allocations. If so, you could set a breakpoint for mm\_malloc / mm\_free and step though every line.**
- **Print out local variables and convince yourself that they have the right values.**
- **For mdriver-emulate, you can still read memory from the simulated 64-bit address space using mem\_read(address, 8) instead of x /gx.**

## **MallocLab**

- **Due Thursday**
- 7% of final grade (+ 4% for checkpoint)
- **Read the writeup. It even has a list of tips on how to improve memory utilization.**

#### **Rubber duck method**

- $\blacksquare$  If you explain to a rubber duck / TA what your function does stepby-step, while occasionally stopping to explain why you need each of those steps, you'd may very well find the bug in the middle of your explanation.
- Remember the "debug thought process" slide from Recitation 10?